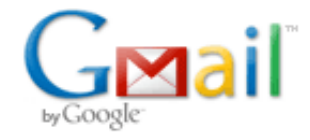

Muhammad Imran Ghazi <ghazi.imran@gmail.com>

## Fw: How can I appoint my Adviser / Attorney / Consultant?

1 message

abdul mueed <a.mueedauditor@yahoo.com> Wed, Sep 30, 2015 at 11:37 PM ReplyTo: abdul mueed <a.mueedauditor@yahoo.com> To: Muhammad Imran Ghazi <ghazi.imran@gmail.com>

----- Forwarded Message ----From: Member IT <[memberit@fbr.gov.pk](mailto:memberit@fbr.gov.pk)> To: "[a.mueedauditor@yahoo.com](mailto:a.mueedauditor@yahoo.com)" <[a.mueedauditor@yahoo.com>](mailto:a.mueedauditor@yahoo.com) Sent: Monday, September 28, 2015 12:48 PM Subject: How can I appoint my Adviser / Attorney / Consultant?

## Previously an EI had to add a taxpayer as his Client but now a taxpayer has to appoint

his Adviser / Attorney / Consultant. The process is as under:

## How can I appoint my Adviser / Attorney / Consultant?

You can appoint your Adviser / Attorney / Consultant as under:

Click "Registration" on the Horizontal Bar Menu at the top of the Screen. A Vertical Drop Down Menu will open. Select "181 (Form of Registration filed for modification) (Income Tax)". An Interface will open. Click on "Period" Button on right of the Screen. A Dialog will open. Enter current tax year against "Tax Period". Click on "Search". Click on "select" against the relevant dates which appear in the Box. Click on "Links" Tab. Click on "+" Icon. "Link Person" Dialog will open. Select "Advisor / Attorney / Consultant" in "Capacity" Field. Click on Magnifying Glass Icon against "Name" Field. "Search" Dialog will open. Enter CNIC / NTN of your Advisor / Attorney / Consultant. Again, Click on Magnifying Glass Icon. Find relevant Person from the list. Click on "Select" Hyperlink against the Person. Enter 100 in "Share" Field. Select Date from the calendar. Click "OK" Button.

## Disclaimer:

This message (and any associated files) is intended only for the use of the individual or entity to which it is addressed and may contain information that is confidential, or subject to copyright. You are hereby notified that any unauthorized dissemination, copying or distribution of this message or files associated with this message, is prohibited. If you are not the intended recipient, you have received this message by error. Please notify the sender by replying to the message and delete it from your system immediately.

The Federal Board Of Revenue ("FBR") and its subordinate office disclaim responsibility for any private publication or statement by any individual. The views expressed in this email are those of the sender and do not necessarily reflect the views of the FBR and/or its subsidiaries. Any defamatory statements, infringement or authorization of any infringement of copyright or any legal right in email communications by any employee of FBR or its subordinate is contrary to its policies and outside the scope of the employment of the individual concerned. The FBR and its subordinate offices will not accept any liability in respect of such communications, nor do FBR and its subordinate accept responsibility for the security of this message and/or any errors or omissions that are present in this message or any attachment, that have arisen as a result of e‐mail transmission via the Internet or otherwise.